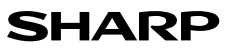

# **ITALIANO**

CALCOLATRICE SCIENTIFICA

# MODELLO **EL-501T**

# **MANUALE DI ISTRUZIONI**

## **INTRODUZIONE**

Grazie per aver acquistato la Calcolatrice scientifica SHARP modello EL-501T. Dopo aver letto questo manuale, conservarlo in un posto adatto allo scopo per farvi riferimento in futuro. Note:

- Per informazioni sugli Esempi di calcolo (incluse alcune formule e tabelle), vedere l'altro lato del manuale, che fa parte della confezione originale. Per usarli fare quindi riferimento al numero indicato alla destra di ciascun titolo.
- La notazione sulla sezione relativa agli esempi di calcolo segue le convenzioni inglesi relative all'uso del punto per i numeri decimali.

• Questo prodotto utilizza un punto come eparatore delle cifre decimali.

#### **Note operative**

• Evitare di portare la calcolatrice nella tasca posteriore dei pantaloni, poiché potrebbe rompersi quando ci si siede. Il display è in vetro ed è particolarmente fragile.

- Evitare di esporre la calcolatrice a temperature eccessivamente alte, ad esempio sul cruscotto di un'auto o vicino a un calorifero. Evitare inoltre ambienti eccessivamente
- umidi o polverosi. • Poiché il prodotto non è impermeabile non utilizzarlo o riporlo in luoghi in cui si può bagnare. Anche gocce di pioggia, spruzzi d'acqua, succhi, caffè, vapore, esalazioni,
- etc. possono causare malfunzionamenti. • Pulire la calcolatrice con un panno morbido ed asciutto. Non utilizzare solventi o
- panni umidi.

• Evitare di farla cadere o di applicare eccessiva forza. • Non gettare le batterie nel fuoco.

- 
- Tenere le batterie lontano dalla portata dei bambini. • Per questioni correlate alla salute, evitare di utilizzare questo prodotto per periodi prolungati. In caso contrario, concedere degli adeguati periodi di riposo a occhi,
- 
- mani, braccia e corpo (circa 10–15 minuti ogni ora). Se si dovessero accusare dei dolori o affaticamento durante l'uso di questo prodotto, interrompere immediatamente l'uso. Se il problema persiste consultare un dottore. • Questo prodotto e i relativi accessori possono essere soggeti a modifiche e aggior-
- namenti senza preavviso. **NOTA**
- SHARP raccomanda di conservare registrazioni scritte separate di tutti i dati importanti, poiché, in determinate circostanze, tali dati potrebbero andare perduti o essere modificati in quasi tutti i prodotti dotati di memoria elettronica. Pertanto, SHARP declina ogni responsabilità per dati perduti o resi in altro modo inutilizzabili, a causa di utilizzo improprio, riparazioni, difetti, sostituzione della batteria, utilizzo dopo l'esaurimento della durata specificata della batteria o per qualunque altro motivo.
- SHARP respinge ogni responsabilità per qualsiasi incidente o danno economico o materiale causato da errato impiego e/o malfunzionamento di questo prodotto e delle sue periferiche salvo che la responsabilità sia riconosciuta dalla legge.
- ♦ Premere il tasto RESET (sul retro), con la punta di una penna a sfera o un oggetto
- simile, solo nei casi indicati di seguito:
- Quando si adopera la calcolatrice per la prima volta
- Dopo aver sostituito le batterie
- Per cancellare il contenuto di tutta la memoria
- Quando si verifica una condizione anomala e nessun tasto è utilizzabile. Non utilizzare oggetti con la punta acuminata o fragile. Si noti che se si preme il tasto RESET, tutti i dati in memoria vengono cancellati.
- Se si richiede il servizio di assistenza per questa calcolatrice, servirsi solo di concessionari di servizio SHARP, i quali hanno a disposizione risorse o ricambi di servizio approvati dalla SHARP.

#### **Custodia rigida**

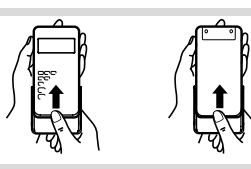

#### **DISPLAY**

# $\overline{\mathsf{F}}$ sponente

• Durante l'uso, non tutti i simboli vengono visualizzati contemporanea

• Qualora il valore di mantissa non venga compreso nel campo Ira ±0,000000001 e ±9999999999, il display passa alla notazione scientifica. Il modo del display può essere modificato secondo lo scopo del calcolo.<br>2ndF: Appare quando si preme (2ndF)

- <sup>2</sup> Appare quando si preme (2ndF), per indicare che le funzioni visualizzate in colore stesso sono abilitate.<br>**HYP** : Indica che si è premuto il tasto [me] e che le funzioni iperboliche
- sono abilitate. Se si premono i tasti  $\sqrt{2n}$  vente can be can be be consumed. zzati i simboli ..**2ndF HYP**" a indicare che le funzioni iperboliche inverse sono abilitate.
- **( )** : Appare quando un'operazione con parentesi viene eseguita premendo (. **DEG / RAD / GRAD** : Indica l'unità angolare e si commuta ogni volta che viene premuto (DRG). L'impostazione effettuata in tabbrica è DEG
- : Indica che è stato premuto @π. Risulta selezionato il modo con numeri complessi.
- **ETATI**: Indica che è stato premuto **@**H. Risulta selezionato il modo statistico.
- d: Indica che è stato premuto (2ndF) ( $\bullet$ BM). Risulta selezionato il modo sistema Binario.
- : Indica che è stato premuto @î. Risulta selezionato il modo sistema Ottale.
- Indica che è stato premuto (2ndF) (→HEX). Risulta selezionato il modo sistema Esadecimale.
- **M** : Indica che un valore viene memorizzato nella memoria indipendente.<br> **E** : Annare alla rilevazione di un errore Appare alla rilevazione di un errore.

# **PRIMA DI USARE LA CALCOLATRICE**

**Notazioni dei tasti usati in questo manuale**  $\pi$ Per specificare A (HEX)

Per specificare  $\pi$  $\mathbb{E}xp$ Per specificare E*x*p

: E • Le funzioni stampate in colore arancione al di sopra del tasto richiedono che prima di tale tasto debba essere premuto il tasto **(2ndF)**. I numeri non vengono presentati come tasti, ma come numeri ordinari.

: A :

 $(2ndF)$   $\pi$ 

• Il contenuto della memoria viene mantenuto anche allo spegnimento della calcolatrice. Pertanto, un valore conservato in memoria vi rimarrà sino a quando esso verrà

**Calcoli a catena 7** • Questa calcolatrice consente di utilizzare il risultato del calcolo precedente nel calcolo successivo. • Il risultato del calcolo precedente non verrà richiamato dopo l'inserimento di comandi

**Calcoli di tempo, decimali e sessagesimali 8** Questa calcolatrice esegue la conversione decimale-sessagesimale e la conversionie sessagesimale-decimale. ln aggiunta, adoperando il sistema sessagesimale, possono essere eseguite le quattro operazioni aritmetiche fondamentali ed i calcoli con la

gradi <del>minuti secondi</del> Nota: Quando un calcolo o il risultato di una conversione vengono convertiti, può

**Conversioni delle coordinate 9**

 $P(r, \theta)$ 

 $\overline{C}$ coordinate cartesiane  $\overline{C}$ Coordinate polari **Funzione di Modifica 10** In questa calcolatrice i risultati dei calcoli sono ottenuti internamente secondo la notazione scientifica con un massimo di 12 cifre per la mantissa. Tuttavia, dal momento che i risultati dei calcoli vengono visualizzati nella forma indicata dalla notazione sul display e con il numero di decimali fissato, il risultato memorizzato internamente può differire da quello che appare sul display. Usando la funzione di modifica, il valore interno viene convertito in modo da corrispondere a quello visualizzato. ln questo modo è possibile usare il valore che appare sul display tale e quale nelle operazioni

 $\leftrightarrow$ 

 $\mathscr{A}_{\theta}$  $\overline{c}$ 

**ED ESADECIMALI (BASE N) 11** Questa calcolatrice può eseguire le quattro operazioni aritmetiche di base, calcoli con parentesi e calcoli in memoria usando numeri binari, ottali, decimali ed esadecimali. Per l'esecuzione di calcoli in ognuno di questi sistemi, prima di inserire i numeri impostate la calcolatrice nel modo desiderato. Può anche eseguire conversioni tra numeri espressi secondo i sistemi binario, ottale, decimale ed esadecimale. La conversione in ciascun sistema si effettua con i seguenti tasti:<br>  $\frac{(\overline{2ndF})\cdot\overline{\bullet BM}}{(\overline{2ndF})\cdot\overline{\bullet \text{con}})}$ : Conversione nel sistema binario. Appare l'indica

Conversione nel sistema binario. Appare l'indicazione  $h^*$ 

Conversione nel sistema esadecimale. Appare l'indicazione "//".

 $\overline{\text{2nd}}$ :  $\overline{\text{2nd}}$ : Conversione nel sistema ottale. Appare l'indicazione  $\overline{\text{p}}$ .<br>  $\overline{\text{2nd}}$ :  $\overline{\text{2nd}}$ : Conversione nel sistema ottale. Appare l'indicazione  $\overline{\text{p}}$ .

(2015). Conversione nel sistema decimale. Le indicazioni "o", "o" Conversione nel sistema decimale. Le indicazioni "

Quando si premono questi tasti viene effettuata la conversione nei valori visualizzati. Nota: Con questa calcolatrice, i numeri esadecimali A – F si immettono premendo I tasti  $\overline{\text{(Ep)}}$ ,  $\overline{\text{(yp)}}$ ,  $\overline{\text{(yp)}}$ ,  $\overline{\text{(ep)}}$ ,  $\overline{\text{(ep)}}$ ,  $\overline{\text{(ep)}}$  e vengono visualizzati come

Nei sistemi binario, pentale, ottale, decimale ed esadecimale non è possibile immette-re parti frazionarie. Quando un numero decimale contenente una frazione viene convertito in un numero binario, pentale, ottale o esadecimale, la parte frazionaria viene eliminata. Allo stesso modo, quando il risultato di un calcolo binario, pentale, ottale o esadecimale contiene una parte frazionaria, quest'ultima viene eliminata. Nei sistemi binario, pentale, ottale ed esadecimale i numeri negativi vengono visualizzati

**CALCOLI CON I NUMERI COMPLESSI 12** Per esequire addizioni, sottrazioni, moltiplicazioni e divisioni con i numeri complessi premere i tasti  $\overline{2n(F)}$ , per selezionare il modo numeri complessi. • Un numero complesso viene rappresentato secondo il formato a + bi, ove "a rappresenta la parte reale, mentre "bi" rappresenta quella immaginaria. Per l'inserimento della parte reale, dopo aver inserito il numero, premete il tasto  $\boxed{a}$ . Per l'inserimento della parte immaginaria, dopo aver inserito il numero, premete il tasto

 $\overline{\phantom{a}}$   $\overline{\phantom{a}}$  lmmediatamente dopo l'esecuzione del calcolo, mediante il tasto  $\overline{\phantom{a}}$  è possible richiamare il valore della parte reale, mentre mediante il tasto **b** è possibile

• Qualora i numeri complessi vengano rappresentati come coordinate polari, premete

**CALCOLI STATISTICI 13** Premete **(2ndF)** (STAT) per selezionare il modo statistico. Possono essere ottenuti i

I dali immessi sono conservati in memoria fino a quando non vengono premuti  $\sqrt{2\pi}$  (STAT) oppure  $\sqrt{2\pi}$  (OFF), Prima di immettere i nuovi dati, cancellate il contenuto

*Dato x* frequenza (DATA) (per immettere i multipli dello stesso dato)

• li numero visualizzato dopo aver premuto DATA) o **@ndF** CD durante l'inserimento

**Formule di calcolo statistico 14**

• il valore assoluto del risultato intermedio o del risultato finale di un calcolo è pari

ed "<sup>u</sup>"scompaiono.

 $A \rightarrow B$ ,  $B \rightarrow b$ ,  $C \rightarrow \ell$ ,  $D \rightarrow d$ ,  $E \rightarrow \ell$ ,  $F \rightarrow \ell$ 

**b.** Per ottenere il risultato, premete il tasto  $\boxed{=}$ 

 $\overline{(2ndF)(\rightarrow y)}$  dopo averle inserite con  $\overline{a}$  e  $\overline{b}$ .

Media dei campioni (dati *x*) *sx* Deviazione standard dei campioni (dati *x*) *σx* Deviazione standard della popolazione (dati *x*) *n* Numero dei campioni Σ*x* Somma dei campioni (dati *x*)  $Σx<sup>2</sup>$  Somma del quadrato dei campioni (dati *x*)

richiamare quello della parte immaginaria.

seguenti risultati statistici:

**lmmissione dati e correzione**

Correzione prima di premere il tasto (DATA): Cancellate i dali non corretti con  $\overline{1000}$ Correzione dopo aver premuto il tasto (DATA): Reinserite i dali da correggere e premete  $\overline{\text{2ndF}(\text{co})}$ 

dei dali o la correzione è il numero dei campioni (*n*).

Nelle formule di calcolo statistico si verifica un errore quando:

• si cerca di ottenere la radice quadrata di un numero negativo.

della memo **lmmissione dei dati** Dato<sub>(DATA)</sub>

╔

**Correzione dei dati**

o superiore a 1 × 10100; • il denominatore è zero;

modificato, oppure sino all'esaurimento delle batterie.

memoria. La notazione sessagesimale è la seguente:

• Prima di eseguire un calcolo, selezionate l'unità angolare.

 $P(x, y)$ 

**CALCOLI CON I NUMERI BINARI, OTTALI, DECIMALI**

multipli.

risultarne un avanzo.

successive.

segue:

come complemento

### **Accensione e spegnimento**

Per accendere la calcolatrice premere  $(\overline{owc})$ , e  $(\overline{2ndF})(\overline{OF})$  per spegnerla.

- **Metodi per cancellare 1** Per cancellare gli inserimenti effettuati, ad eccezione di un valore numerico nella memoria indipendente e di dati statistici, premete  $\overline{(\text{onc})}$ .
- Per cancellare il numero inserito prima dell'uso di un tasto funzione, premete  $\sqrt{c \epsilon}$ • Per correggere una cifra del numero inserito, premete  $\rightarrow$  (tasto di scorrimento
	- a destra).
	- Il tasto  $\overline{2ndF}$   $\overline{1}$  viene utilizzato per scambiare il numero visualizzato con i numero memorizzato nel registro lavori.

#### **Livelli di priorità nel calcolo**

Le operazioni vengono eseguite in base all'ordine prioritario seguente:

- Funzioni quali sin, *x*<sup>2</sup> e %
- *yx* , *<sup>x</sup> y*
- nCr, nPr
- ×, ÷ +, −
- 
- =, M+ e altre istruzioni di line calcolo I calcoli ai quali viene dato lo stesso livello di priorità, vengono eseguiti in sequenza. • Se si usano le parentesi, i calcoli tra parentesi hanno la precedenza su tutti gli altri. • Le parentesi possono essere usate sino a 15 volte consecutive, a meno che risultino in attesa più di 4 calcoli.

#### **IMPOSTAZIONE INIZIALE**

**Selezione del modo**

Modo normale: (2ndF) OFF) ONG

Usato per eseguire le operazioni aritmetiche ed i calcoli con le funzioni.  $\mathbf{b}$ ,  $\mathbf{a}$ ,  $\mathbf{H}$ ,  $\Theta$ **PL** e **STAT** non vengono visualizzati

#### Modo sistemi Binario, Ottale, Decimale o Esadecimale:

 $\overline{2ndF}$   $(\overline{-BIN})$ ,  $\overline{2ndF}$   $(\overline{-OCT})$ ,  $\overline{2ndF}$   $(\overline{-DEC})$  0  $\overline{2ndF}$   $(\overline{-HEX})$ 

### Modo numeri complessi: @π

Usato per eseguire operazioni aritmetiche con numeri complessi. Per annullare questo modo premete (2ndF) CPLX).

Modo statistico: (2ndF) (STAT

Usato per effettuare calcoli statistici. Per annullare questo modo premete  $\sqrt{2ndF\sqrt{STAT}}$ . Quando si effettua la selezione di un modo, i dali statistici vengono cancellati anche

qualora dovesse essere riselezionato lo stesso modo. Premendo  $\overline{2ndF}$  or popure la funzione di spegnimento automatico, viene annullato

il modo selezionato e ripristinato il modo normale.

#### **Selezione delle notazioni e della posizione decimale**

• Quando il risultato di calcolo viene visualizzato secondo il sistema a virgola mobile, la pressione di ∞ lo fa visualizzare secondo il sistema a notazione scientifica. Premendo ulteriormente (F-E) la visualizzazione torna al sistema a virgola mobile

• Premendo @ndF) TAB) e qualsiasi valore compreso tra 0 e 9, è possibile specificare il numero di cifre decimali da utilizzare per il risultato di calcolo. Per annullare

l'impostazione delle cifre decimali, premete  $(2ndF)$  (TAB)

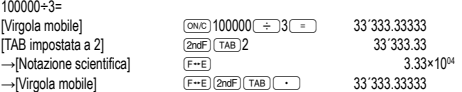

• Se il valore per il sistema della virgola mobile non viene compreso nel seguente intervallo, la calcolatrice visualizzerà il risultato utilizzando il sistema della notazione scientifica: 0.000000001 ≤ *x* ≤ 9999999999

## **Determinazione dell'unità angolare**

Questa calcolatrice è caratterizzata da tre unità angolari (gradi, radianti e gradienti):<br>
DEG (°) < DEG (°)

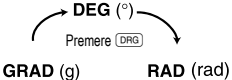

#### **CALCOLI SCIENTIFICI** • Effettua i calcoli nel modo normale.

• In ogni esempio premere  $\overline{\text{owc}}$  per azzerare il display

- **Operazioni aritmetiche 2** La parentesi di chiusura ) immediatamente prima di = oppure ; può essere omessa.
- Qualora si inserisca una sola cifra decimale, non è necessario premere 0  $p$ rima di  $\Box$

**Calcoli delle costanti 3** • Nei calcoli con costanti, gli addendi divengono una costante. Sottrazioni e divisioni vengono effettuate allo stesso modo. Nelle moltiplicazioni, il moltiplicando diviene una costante.

- **Funzioni 4** Per ciascuna funzione, fare riferimento agli esempi di calcolo.
- Per la maggior parte dei calcoli che impiegano funzioni, prima di premere il tasto relativo alla funzione inserite i valori numerici.

#### **Numeri casuali**

Un numero pseudocasuale con tre cifre significative può essere generato premendo @`. Quando risulta impostato il modo sistema binario/ottale/esadecimale, la generazione di numeri casuali non è possible. **Conversioni delle unità angolari 5**

Ogni volta che si premono (2ndF) (DRGP), l'unità angolare cambia in sequenza. Calcoli con la memoria **6**6 Questa calcolatrice possiede una memoria indipendente (M). È disponibile nel modo

normale e nel modo sistema binario, ottale ed esadecimale. • La memoria indipendente viene indicata dai tre tasti: (STO), (RCL) e (M+) Prima dell'inizio di un calcolo, cancellate la memoria premendo (ONC) e (STO) • Dal valore attualmente inserito in memoria, può essere addizionato o sottratto un altro valore. Per sottrarre un numero dalla memoria premete  $(+)$  e  $(m+)$ .

## **ERRORI E LIMITI DI CALCOLO**

**Errori**

Si verificherà uno stalo ďerrore qualora un'operazione ecceda le gamme di calcolo consentite, oppure nel caso in cui si tenti di effettuare un'operazione matematicamente non consentita. ln caso di errore il display visualizzerà "E".

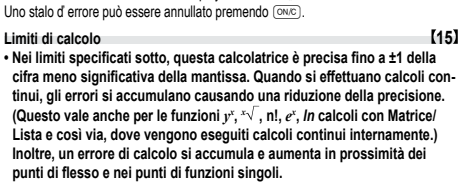

• Limiti di calcolo:

 $\pm$ 10<sup>–99</sup> ~  $\pm$ 9.999999999 × 10<sup>99</sup> e 0.

Se il valore assoluto di una immissione, o il risultato finale o intermedio di un calcolo, è inferiore a 10–99, tale valore viene considerato 0 nei calcoli e sul display.

# **SOSTITUZIONE DELLE BATTERIE**

**Note sulla sostituzione delle batterie** Un trattamento improprio delle batterie può causare perdita di elettrolite o esplosione. Assicurarsi di osservare le seguenti norme:

• Assicurarsi che la nuova batteria sia del tipo corretto. • Quando si installa la batteria, posizionarla nella posizione corretta, come indicato

nella calcolatrice. • Dal momento che la batteria è stata installata in fabbrica prima della spedizione,

vi è la possibilità che si scarichi anticipatamente rispetto alla durata specifi cata nei dati tecnici.

#### **Note sulla cancellazione del contenuto della memoria**

Quando la batteria viene sostituita, il contenuto della memoria viene cancellato. Una cancellazione può verificarsi anche se la calcolatrice è difettosa o viene sottoposta a riparazione. Prendere nota dei contenuti più importanti in memoria, nel caso si verifichi una cancellazione accidentale.

#### **Quando sostituire le batterie**

Le batterie vanno sostituite se il display presenta un contrasto di visualizzazione scadente.

**Avvertenze**

- Le batterie scariche, lasciate nel loro vano, possono danneggiare la calcolatrice con l'eventuale perdita di acido.
- Se del liquido fuoriuscito da una batteria finisse negli occhi sarebbe molto dannoso. Dovesse capitare una cosa del genere, lavare con acqua pulita e farsi visitare subito da un dottore.
- Se del liquido fuoriuscito da una batteria venisse a contatto della pelle o dei vestiti,
- lavare immediatamente con acqua pulita. Se si prevede di non usare il prodotto per un periodo di tempo piuttosto lungo, per evitare danni all'unità prodotti da una fuoriuscita di liquido dalle batterie, rimuovere quest'ultime e conservarle in un luogo sicuro.
- Non lasciare batterie scariche all'interno del prodotto. • Tenete le batterie lontane dalla portata dei bambini.

• Un errato utilizzo può comportare il rischio di esplosioni.

- Non gettare le batterie nel fuoco, perché c'è il rischio che esplodano.
- **Procedura di sostituzione**
- 
- 1. Spegnere la calcolatrice premendo (2ndF) (OFF).<br>2. Rimuovere le viti. (Fig. 1)
- 3. Rimuovere le batterie scariche, estraendole per mezzo di una penna a sfera o di un altro oggetto simile appuntito (Fig. 2)
- 4. Installare due batterie nuove. Accertarsi che il lato "+" sia rivolto verso l'alto.
- 5. Rimettere al loro posto coperchio e viti.
- 6. Premere l'interrutore RESET.
- Assicurarsi che il display appaia come mostrato nell'illustrazione. In caso contrario, rimuovere le batterie, quindi reinstallarle e controllare nuovamente il display.

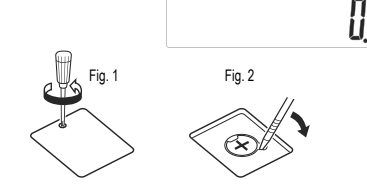

#### **Funzione di spegni**

Se non si preme alcun tasto per circa 7 minuti, la calcolatrice si spegne automati-camente per risparmiare l'energia delle batterie.

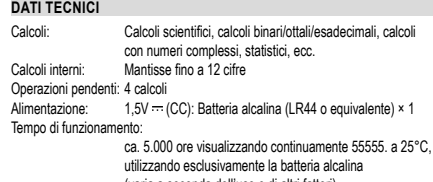

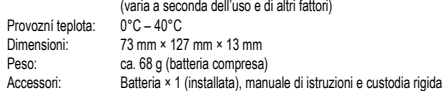

alcalina

**MAGGIORI INFORMAZIONI SULLE CALCOLATRICI SCIENTIFICHE**

**LE POTETE TROVARE QUI DI SEGUITO:**

http://www.sharp-calculators.com

# **ESEMPI DI CALCOLO** La gamma dei risultati di funzioni trigonometriche inverse

 $[1]$  (ON/C) CE  $\rightarrow$  (1)

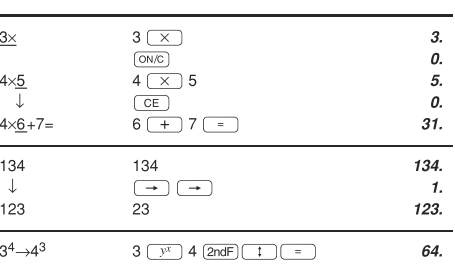

### $[2] \begin{picture}(100,10) \put(0,0){\line(1,0){15}} \put(10,0){\line(1,0){15}} \put(10,0){\line(1,0){15}} \put(10,0){\line(1,0){15}} \put(10,0){\line(1,0){15}} \put(10,0){\line(1,0){15}} \put(10,0){\line(1,0){15}} \put(10,0){\line(1,0){15}} \put(10,0){\line(1,0){15}} \put(10,0){\line(1,0){15}} \put(10,0){\line(1,0){15}} \put(10,0){$

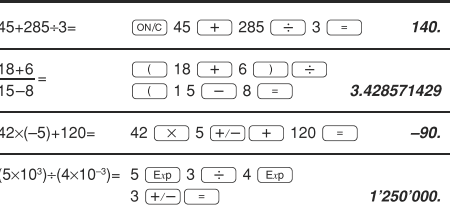

## $[3]$

| $34 + 57 =$      | $34 (+) 57 (-)$     | 91.    |
|------------------|---------------------|--------|
| $45 + 57 =$      | $45 =$              | 102.   |
| $79 - 59 =$      | $79$ ( - ) 59 ( = ) | 20.    |
| $56 - 59 =$      | $56 =$              | $-3.$  |
| $56 + 8 =$       | $56 (+) 8 (-)$      | 7.     |
| $92 + 8 =$       | $92 =$              | 11.5   |
| $68 \times 25 =$ | $68 (x) 25 (-)$     | 1'700. |
| $68\times40=$    | $40 =$              | 2'720. |

 $[4]$   $\overline{\text{sin}\ (\text{cos}\ (\text{tan}\ (\text{sin}^{-1}\ \text{cos}^{-1}\ \text{tan}^{-1}\ \text{m}\ \text{m}^{-1}\ \text{m})}$  $\overline{\text{arc hyp}}$   $\overline{\text{ln}}$   $\overline{\text{log}}$   $\overline{e^x}$   $\overline{\overline{10^x}$   $\overline{\overline{11x}}$   $\overline{\overline{x^2}}$   $\overline{x^3}$   $\overline{\overline{x^3}}$  $\boxed{y^x}$   $\boxed{\sqrt[x]{y}}$   $\boxed{\sqrt[x]{y}}$   $\boxed{y}$   $\boxed{n!}$   $\boxed{nPr}$   $\boxed{nCr}$   $\boxed{y_6}$ 

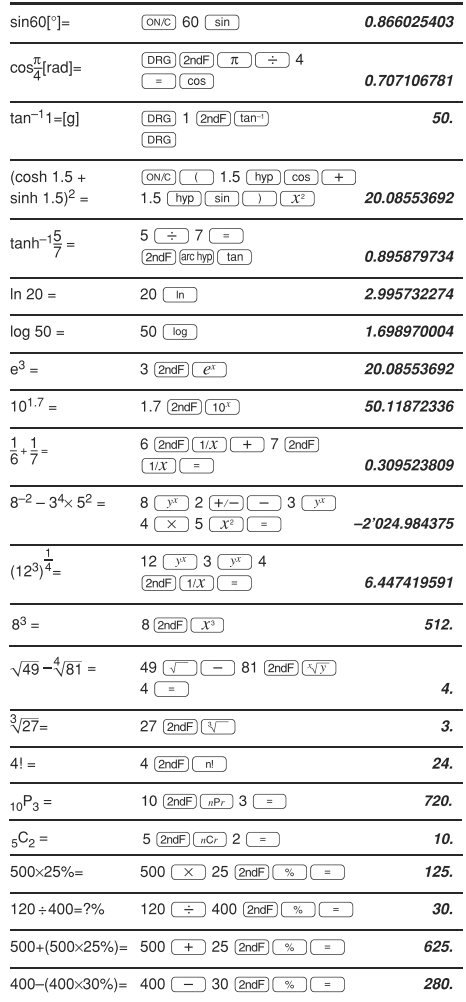

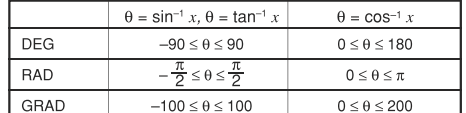

## $[5]$  (DRG $\triangleright$

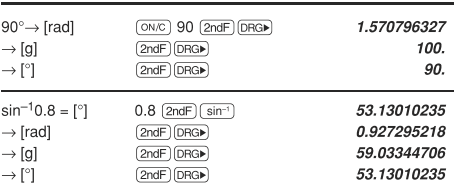

# $[6]$   $(RCL)$  $STO$  $(M+)$

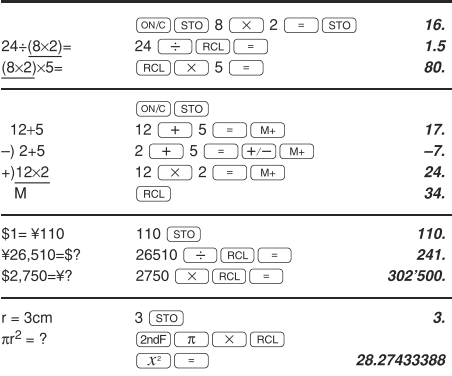

#### $[7]$  $6+4=ANS$  $\boxed{\text{ON/C}}$  6 + 4  $\boxed{\phantom{000}}$ 10.  $ANS+5$  $+$  5  $-$ 15.  $44+37=ANS$  $44$   $+$  37  $-$ 81.  $\sqrt{\text{ANS}}$  $\sqrt{ }$ 9.

### $[8]$   $\rightarrow$  DEG  $\rightarrow$  DMS

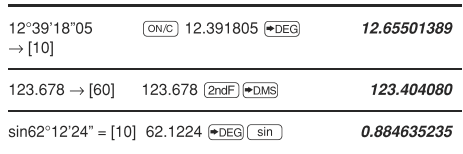

## $[9]$  a b  $\rightarrow r\theta$   $\rightarrow xy$

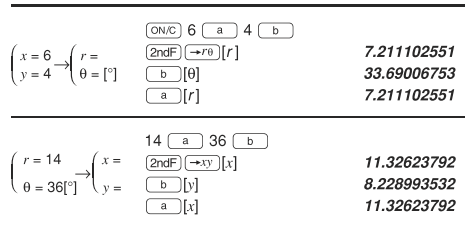

### $[10]$   $(MDF)(TAB)$

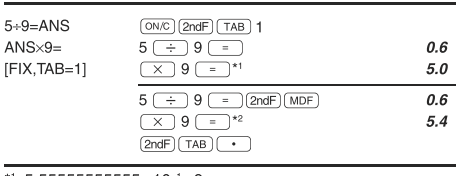

\*1 5.555555555555×10<sup>-1</sup>×9  $*2$  0.6 $\times$ 9

# $[11]$   $*$  BIN)  $*$  OCT)  $*$  HEX)  $*$  DEC)

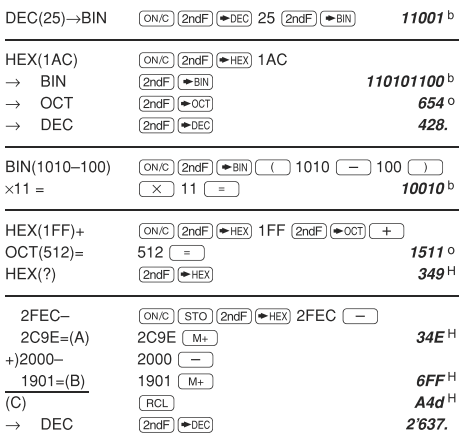

# $[12]$   $[CPLX]$   $\boxed{a}$   $\boxed{b}$   $\rightarrow$   $r\theta$   $\rightarrow$   $xy$

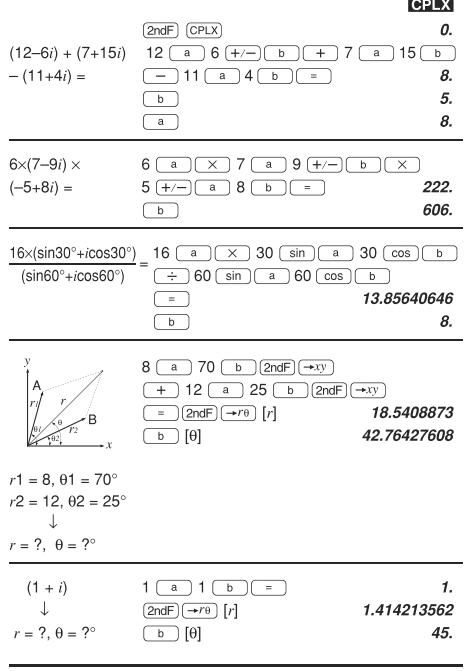

# [13]  $\boxed{\text{STAT}}$   $\boxed{\text{DATA}}$   $\boxed{\text{CD}}$   $\boxed{\overline{X}}$   $\boxed{\text{S}x}$   $\boxed{\text{O}x}$   $\boxed{n}$   $\boxed{\Sigma x}$   $\boxed{\Sigma x^2}$

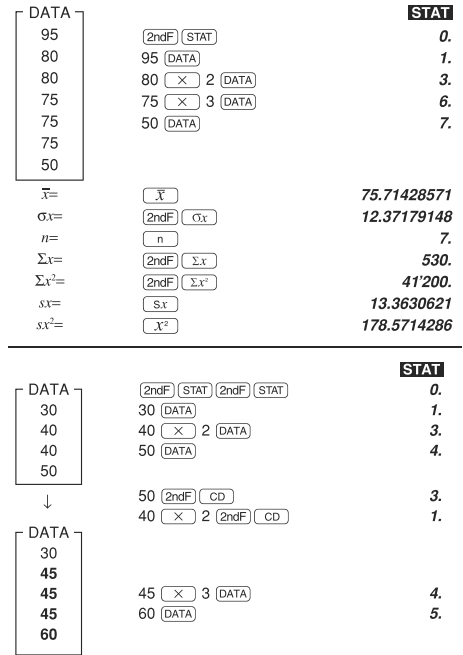

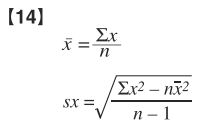

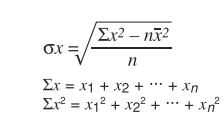

# $[15]$

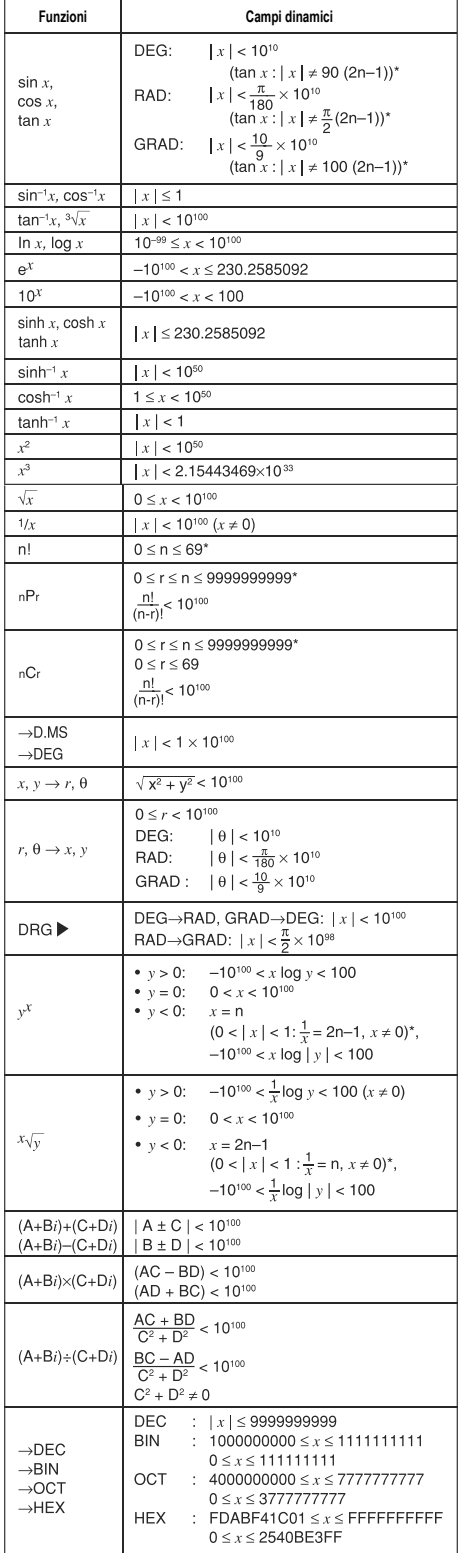

# $\cancel{R}$

Attenzione:<br>
il dispositivo<br>
il dispositivo<br>
e contrassegnato<br>
da questo simbolo,<br>
smaltire le apparec-<br>
chiature elettriche<br>
ed elettriche<br>
en elettriche<br>
miseme ai normali<br>
ifiuti domestici.<br>
Per tali prodotti è<br>
previst

# **Informazioni sullo smaltimento di questo apparecchio e delle sue batterie**

**1. Nell'Unione europea**<br>Attenzione: Per smaltire il presente dispositivo, non utilizzare il nor-<br>male bidone della spazzatura!

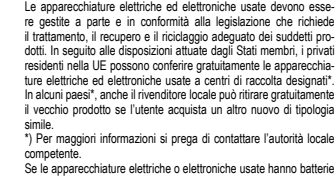

**ITALIANO**

competente.<br>Se la apparecchiature elettriche o elettroniche usate hanno batterie<br>la ceumulatori, l'utente dovrà smallirii a parte preventivamente<br>in conformità alle disposizioni locali.<br>Lo smaltimento corretto del presente

**2. In paesi che non fanno parte dell'UE** Se si desidera eliminare il presente prodotto, contattare le autorità locali e informarsi sul metodo di smaltimento corretto.

Manufactured by: SHARP CORPORATION 1 Takumi-cho, Sakai-ku, Sakai City, Osaka 590-8522, Japan

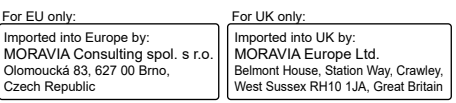

 $*$  n, m, r: intero